- Sensor de viento (Nº art. MTN580692)
- Sensor de viento con calefacción (Nº art. MTN580690)

½ **PELIGRO Peligro de muerte por descarga eléctrica.** El dispositivo sólo debe ser montado y conectado por electricistas debidamente cualificados. Tenga en cuenta la normativa específica del país.

- $(A)$ Diodo LED de prueba
- $(B)$ Caja de conexión
- $\odot$ **Tornillos**
- 1 Retire la tapa de la caja de unión después de aflojar los dos tornillos.

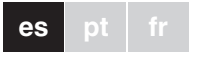

La interface para sensor de viento (en adelante **interface**) permite acoplar el sensor de viento al control de persianas de lamas.

- $\circledcirc$ Borne de distribución
- 3 Introduzca los cables en la caja de unión y conéctelos (en el caso de que el cable tenga la entrada por la parte trasera, perfore el revestimiento de goma e introduzca el cable)

# *Interface para sensor de viento*

Instrucciones de uso

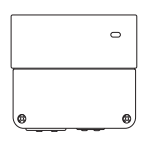

Nº art. MTN580693

### *Accesorios necesarios*

### *Para su seguridad*

# *El interface*

# *Conexiones, indicadores y elementos de control*

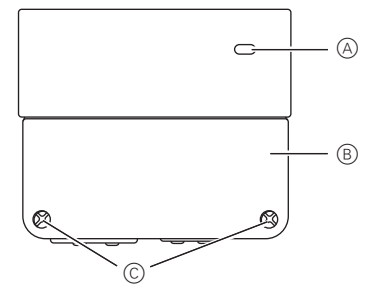

 $\odot$ Revestimiento de goma

<u>FY 2008 (2008) THE VEHICLE WAS ARRESTED FOR AN ARRIVE WAS ARR</u>

▊▓▓▓▓▓▓▓▓▓▓▓▓▓▓▓▓▓▓<br>▓▓▓▓▓▓▓▓▓▓▓▓▓▓▓▓▓

Schneider

- $(A)$ Interface para sensor de viento
- $(B)$ Sensor de viento
- $\odot$ Control de persianas

La interface para sensor de viento está dotada de contactos n.a. libres de potencial. Para su empleo en la misma fase, instale un puente entre L y h. Para conectar circuitos de baja tensión a los contactos n.a. libres de potencial, tenga en cuenta las normas VDE 0100.

#### **Elección del sensor de viento**

Se pueden conectar 2 tipos diferentes de sensores de viento. Coloque el interruptor en la posición II (ajuste de fábrica).

#### **Elección del modo de test/evaluación de la fuerza del viento**

Para cambiar de forma rápida entre dos evalua-<br>cineas de fuerze del viente, celesciano primere e ciones de fuerza del viento, seleccione primero el modo de test y, a continuación, ajuste la fuerza del viento que desee.

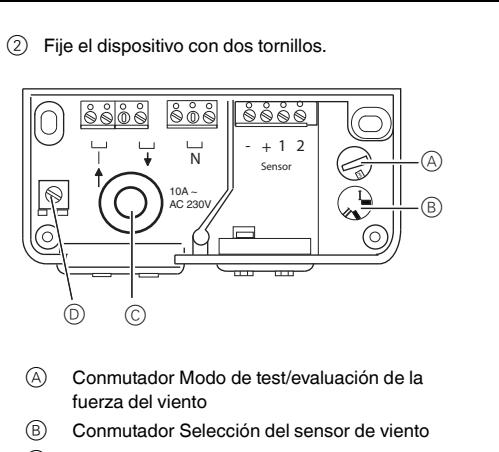

En función de la posición seleccionada, el conmutador

- permite: • Especificar la fuerza del viento necesaria para que la
- persiana de lamas suba, o
- Activar el modo de test.
- El conmutador tiene 10 posiciones (1, 2, 3, ... 9, 0):

#### **Modo de test**

Las posiciones 1 y 2 activan el modo de test: El indicador óptico (diodo LED de prueba) se ilumina transcurrido un segundo como máximo. Al girar la rueda, el diodo LED de prueba parpadea en la frecuencia de la velocidad de giro. El funcionamiento del dispositivo se puede comprobar incluso si la velocidad de giro de la rueda es baja.

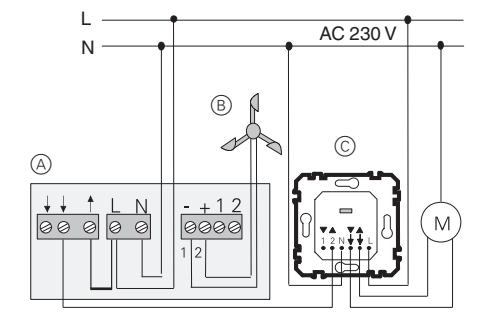

Las posiciones 3 - 0 permiten seleccionar la fuerza del viento necesaria para que la persiana de lamas suba. El ajuste se realiza en la escala de Beaufort (Bft).

> $\odot$ Parafusos

Una vez que se ha salido del modo de test, transcurren aprox. 4 segundos hasta que el dispositivo evalúa la fuerza del viento ajustada. Al cambiar entre dos ajustes de fuerza del viento, el nuevo ajuste seleccionado se aplica transcurrido un máx. de 4,5 minutos.

Los bornes 1 y 2 hacen las veces de distribuidores y no están conectados en el interior del aparato. Pueden utilizarse, por ejemplo, para un sensor de viento con calefacción.

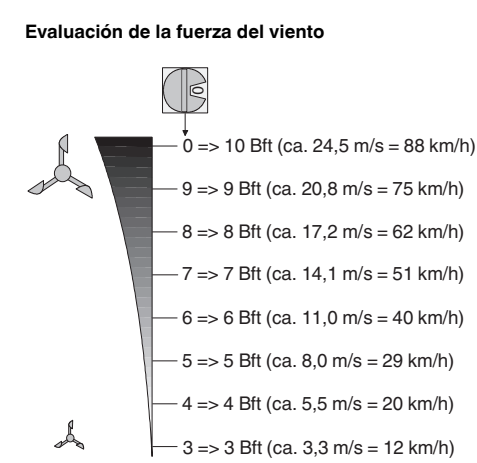

El borne de distribución individual sirve para conectar el conductor de tierra.

 $(4)$  Cierre la tapa del dispositivo.

En caso de preguntas técnicas, póngase en contacto con el servicio de atención al cliente central de su país. www.schneider-electric.com

Debido al contínuo perfeccionamiento de las normas y los materiales, los datos técnicos y las indicaciones referentes a las dimensiones no tendrán validez hasta que no las confirmen nuestros departamentos técnicos.

Para comutar rapidamente entre duas avaliações da força do vento, seleccione primeiro o funcionamento de teste e, depois, ajuste a força do vento pretendida.

# *Datos técnicos*

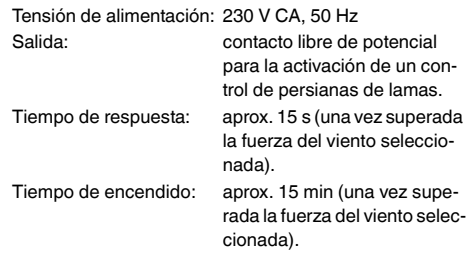

### *Schneider Electric Industries SAS*

Interface para anemómetroArt. nº MTN580693© Merten2005V5806-775-0008/08

1 Remova a tampa da caixa de ligação depois de de-

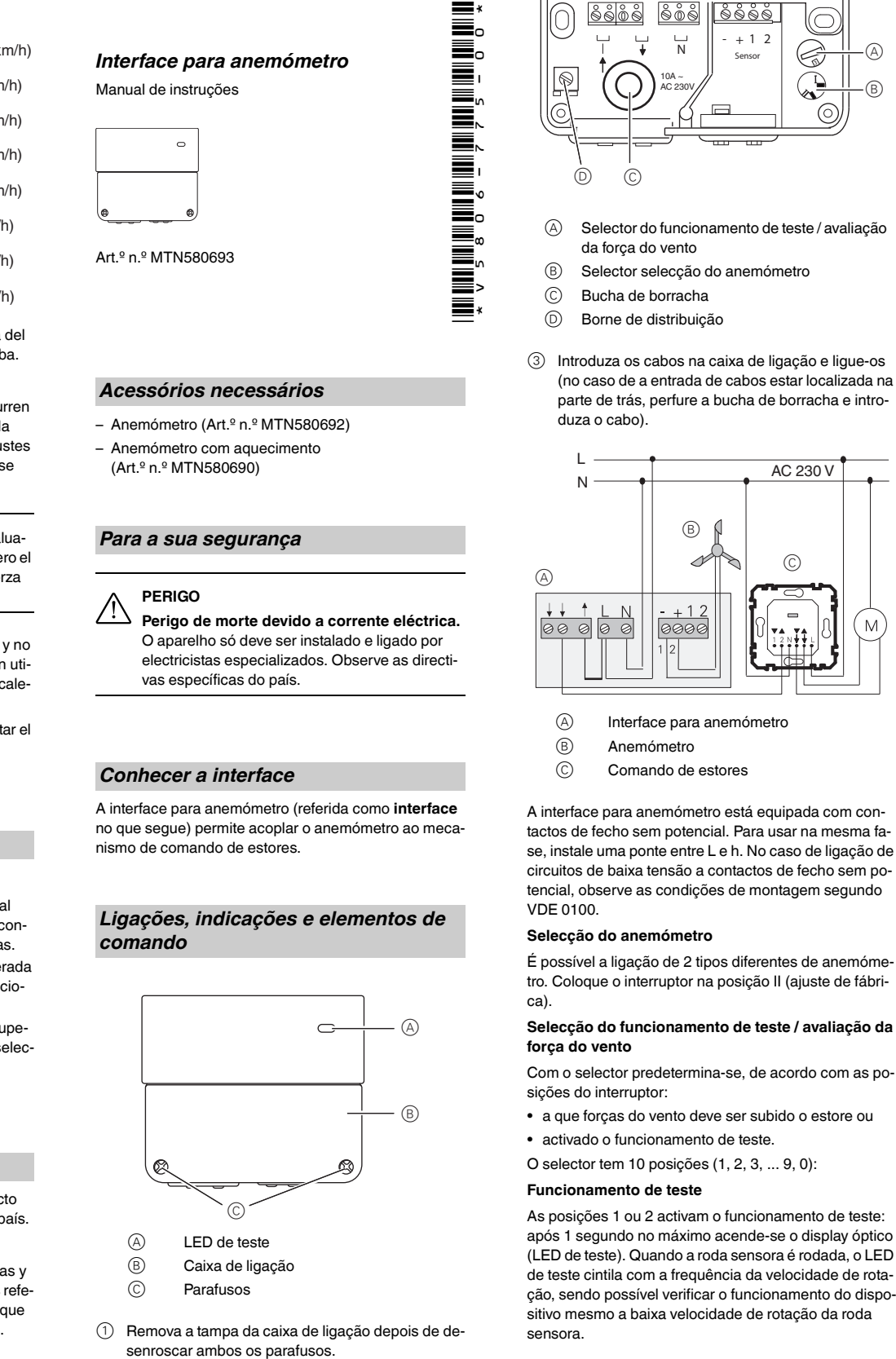

**Schneider** 

**es pt fr**

2 Fixe o aparelho com 2 parafusos.

3 Introduza os cabos na caixa de ligação e ligue-os (no caso de a entrada de cabos estar localizada na parte de trás, perfure a bucha de borracha e intro-

A interface para anemómetro está equipada com contactos de fecho sem potencial. Para usar na mesma fase, instale uma ponte entre L e h. No caso de ligação de circuitos de baixa tensão a contactos de fecho sem potencial, observe as condições de montagem segundo

É possível a ligação de 2 tipos diferentes de anemómetro. Coloque o interruptor na posição II (ajuste de fábri-

#### **Selecção do funcionamento de teste / avaliação da**

As posições 1 ou 2 activam o funcionamento de teste: após 1 segundo no máximo acende-se o display óptico (LED de teste). Quando a roda sensora é rodada, o LED de teste cintila com a frequência da velocidade de rotação, sendo possível verificar o funcionamento do dispositivo mesmo a baixa velocidade de rotação da roda

sensora.

Selector do funcionamento de teste / avaliação

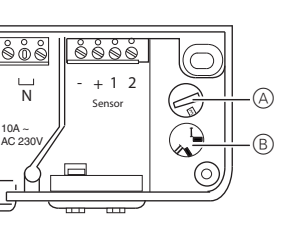

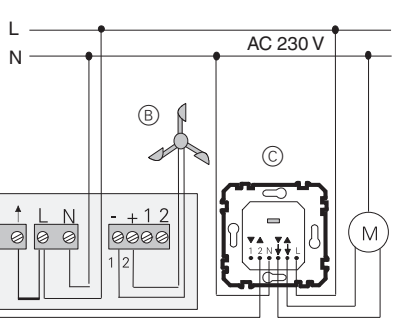

 $(B)$ 

# **Avaliação da força do vento**

Com a posição 3 - 0 é seleccionada a força do vento à qual o estore é subido.

O ajuste é feito em Beaufort (Bft).

Depois de se sair do funcionamento de teste, decorrem cerca de 4 segundos até a força do vento ajustada ser avaliada pelo aparelho. Após a comutação entre dois ajustes da força do vento, o ajuste seleccionado é assumido após 4,5 minutos no máximo.

Os ligadores 1 e 2 funcionam como bornes de distribuição e não estão ligados ao interior do aparelho. Podem ser usados, por ex., para um anemómetro com aquecimento.

O borne de distribuição individual serve para ligação do condutor de protecção.

4 Feche a tampa do dispositivo.

No caso de questões técnicas queira contactar o serviço central de assistência ao cliente no seu país.

www.schneider-electric.com

Devido ao desenvolvimento permanente das normas e dos materiais, os dados técnicos e as indicações relativamente às dimensões só são válidos após uma confirmação por parte dos nossos departamentos técnicos.

# *Informação técnica*

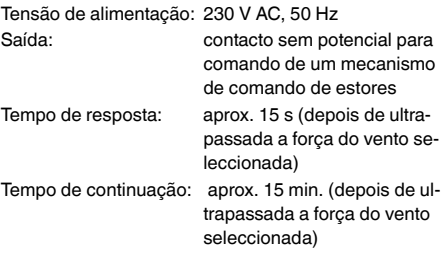

### *Schneider Electric Industries SAS*

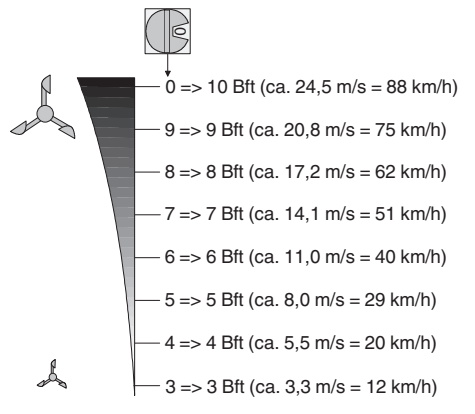

– Anémomètre (Réf. MTN580692)

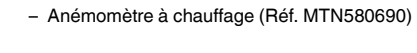

½ **DANGER Danger de mort dû au courant électrique.** Seuls des électriciens sont autorisés à monter et à raccorder l'appareil. Respectez les prescriptions nationales.

L'interface pour l'anémomètre (appelé ci-après **interface**) permet l'accouplement de l'anémomètre au mécanisme de commande de stores.

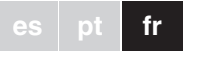

*Interface pour anémomètre*

 $\mathbb{R}$ 

<u>FY 2008 (2008) THE VEHICLE WAS ARRESTED FOR AN ARRIVE WAS ARR</u>

Schneider

Notice d'utilisation

Réf. MTN580693

*Accessoires nécessaires*

- Boîtier de raccordement
- Vis
- 1 Retirer le couvercle du boîtier de raccordement après avoir dévissé les deux vis.

### *Pour votre sécurité*

#### *Se familiariser avec l'interface*

### *Raccordements, affichages et éléments de commande*

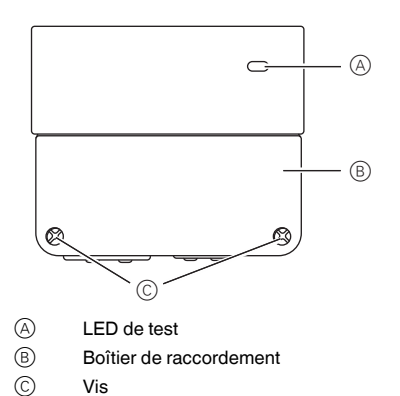

# 2 Fixez l'appareil à l'aide de 2 vis.

Le commutateur rotatif possède 10 positions  $(1, 2, 3, \ldots 9, 0)$ :

3 Insérer les câbles dans le boîtier de raccordement et brancher (si vous insérez les câbles vers l'arrière, perforez le passe-fil en caoutchouc avant d'insérer les câbles).

- Interface pour anémomètre
- $\begin{matrix} 1 \\ 0 \\ 0 \\ 0 \end{matrix}$ Anémomètre
- Commande de stores

L'interface de l'anémomètre est équipée d'un contact NO sans potentiel. Pour une utilisation sur une même phase, installer un pont entre L et h. Pour le raccordement de circuits basse tension à un contact sans potentiel, respectez les règles d'installation selon VDE 0100.

#### **Sélection anémomètre**

Il est possible de raccorder jusqu'à 2 types d'anémomètres différents. Commuter l'interrupteur en position II (valeurs par défaut).

**Sélection mode test/évaluation de la force du vent**

Grâce au commutateur rotatif, il est possible, en fonction de la position du commutateur :

- de définir la force du vent à partir de laquelle le store remonte ou
- d'activer le mode test.

#### **Mode test**

Les positions 1 et 2 activent le mode test : après max. 1 seconde, l'indicateur optique (LED Test) s'allume. Si la roue du transmetteur tourne, la LED de test vacille en fonction de la vitesse de rotation, permettant ainsi de vérifier le bon fonctionnement de l'appareil à partir d'un

Interrupteur rotatif mode test/évaluation de la

 $\frac{10A}{2}$   $\sqrt{1}$ 

| စိုစိုစိုစို

force du vent

 $\sqrt{2}$ 

ನಿಂನಿ

 $\subset$ 

 $\circ$ 

 $\circledcirc$ 

 $(B)$ 

 $\odot$  $(D)$  Interrupteur rotatif sélection de l'anémomètre

Passe-fil en caoutchouc Borne de distribution

**2** Sensor

**N**

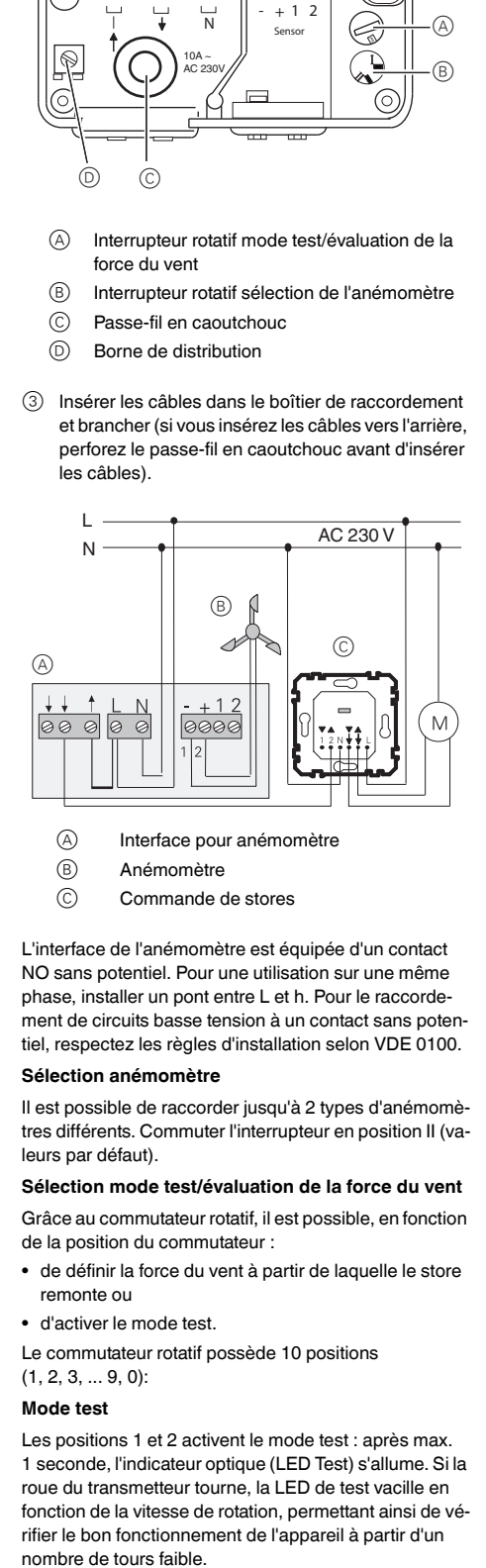

808

II

AC 230V

**3**

 $\begin{matrix} \circledA \ \circledB \end{matrix}$ 

#### **Évaluation de la force du vent**

Les positions 3 à 0 permettent de sélectionner la force du vent déclenchant la remontée du store. Le réglage s'effectue selon l'échelle Beaufort (Bft).

Une fois le mode test quitté, 4 secondes s'écoulent avant que la force du vent réglée puisse être interprétée par l'appareil. Après le passage d'une force de vent et l'autre, le réglage sélectionné est repris après 4,5 minutes au maximum.

| Afin de permettre la commutation rapide entre deux forces de vent, il est préférable de sélectionner d'abord le mode test et de régler ensuite la force du vent souhaitée.

Les bornes 1 et 2 servent de bornes de distribution et ne sont pas câblées à l'intérieur de l'appareil. Elles peuvent être utilisées par exemple pour un anémomètre équipé d'un chauffage.

La borne de distribution isolée sert au raccordement du conducteur de protection.

4 Fermer le couvercle de l'appareil.

Si vous avez des questions d'ordre technique, veuillez contacter le service clientèle central de votre pays.

www.schneider-electric.com

En raison d'un développement constant des normes et matériaux, les caractéristiques et données techniques concernant les dimensions ne seront valables qu'après confirmation de la part de nos départements techniques.

# *Caractéristiques techniques*

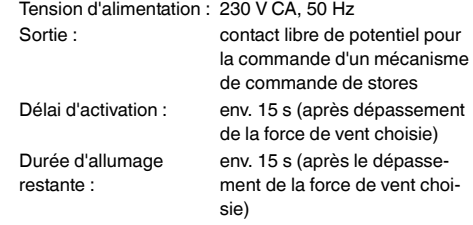

# *Schneider Electric Industries SAS*

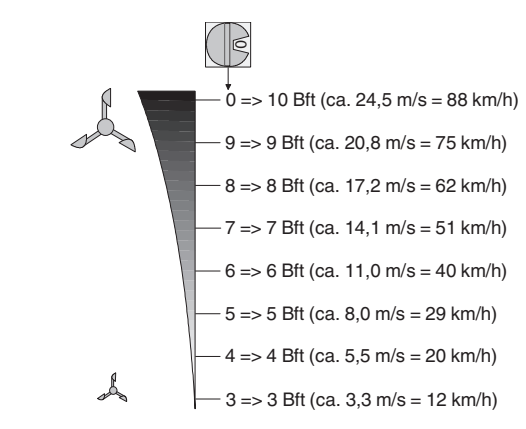